### MYOB Greentree Release Notes 2021.4.0

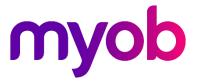

# Contents

| Introduction                         | 1 |
|--------------------------------------|---|
| New Features                         | 2 |
| Improved performance                 | 2 |
| Security enhancement for eDocs email | 2 |
| Resolved Issues                      | 3 |
| Greentree Desktop                    | 3 |
| Greentree Browser                    | 4 |
| eDocs                                | 4 |
| WebView                              | 4 |

# Introduction

The 2021.4.0 release includes:

- Fixes for various bugs and issues.
- An update to the end user licence agreement. To view the updated agreement, go to the **Help** menu and choose **About**.
- Improved performance for 3D CRM desks and report structures and processing.
- eDocs email retrieval now supports OAuth2 as an authentication mechanism.

The sections below provide full information on all of the changes included in this release.

## **New Features**

### Improved performance

This release improves the performance of these areas in Greentree:

- CRM desks that contain 3D live panels now close more quickly.
- Report structures and processing have been improved to reduce locking and queueing time. This will benefit sites that do large eReporting runs.
- The method used to select AR invoices for printing has been greatly improved.

### Security enhancement for eDocs email

eDocs email retrieval now offers OAuth2 as an authentication mechanism. This brings it into line with the options of basic authentication and OAuth2 for CRM email filing and EDI email retrieval. The same credential dialog and token management still apply, as they did for the previous version of Greentree.

This release includes new versions of the GreentreeMail.dll and GreentreeMailCore.dll libraries.

## **Resolved Issues**

### Greentree Desktop

We've fixed these issues in Greentree Desktop:

- Two issues could occur in the **Edit Columns** window of the **Revenue Recognition Review** form. First, fields would appear blank, even if they had information in them. This has been resolved; the information in a field is now visible. Second, the scrollbar wouldn't work unless you clicked a field before scrolling. This second issue also affected the **Job Revenue Calculation** and **View Jobs** forms. This has been resolved.
- If a file was to be saved when running report tasks as part of a job stream, the file would be generated but not saved. This has been resolved.
- On the Inventory Selling Price Maintenance form, the Location field could be missing, with the Location field name was still included. This occurred if, on the IN Module Control form, the Level field was set to Location Level and the Validate Locations setting was selected. This has been resolved.
- If a user entered a usage reading for an asset, then clicked **Save Line** button and the save button on the form toolbar, a message would open when they tried to leave the form: "You have been adding a new Physical Asset, do you want to save it?" This has been resolved; the **Save Line** button has been renamed to **Add Line**, and the message won't appear if the form has been saved.
- We've resolved two authorisation issues. First, if a user's access to a maintenance form had been revoked, but the user still had enquiry access, they could still open the form by using a favourite. This access has been blocked. Second, if a user had an enquiry form open and clicked Window > New Window, a new window opened in maintenance mode. The new window now opens in enquiry mode.
- In the **View Builder** and **Query Results Viewer**, the **Total** field would appear blank. This has been resolved.
- When creating a requisition from a job CRM quote, the tax code would default to the inventory item's tax code, instead of the preferred supplier's tax code. This has been resolved.
- On the **Packing Slip Maintenance** form, if you cancelled a line selected **Backorder** as the reason, then the **Committed to sales orders** number would double on the **IN Inventory Item Maintenance** form. This has been resolved.
- If you changed the stocking location of an inventory item on the **IN Change Stocking Levels** form, then an error could occur when copying the item and its location on the **IN Inventory Item Maintenance** form: "The location X is not a stocking location." This has been resolved.
- If the Allow reporting on Payroll transactions security setting was not selected for a HR user, that user could still view payroll information by opening the HR Payments report from Reports > Other Reports. This has been resolved.
- In a purchase order, an approval or alert rule would not be triggered if a user cancelled a JC line with a quantity of **1** or a GL line with a quantity of **0**. This has been resolved.

- If forms were opened from the **Report Customisation** and **Select Report** windows while eReporting runs were being generated, Greentree could freeze. This has been resolved.
- When adding new stocking levels to an existing stocking location, an error could occur after clicking **Process** on the **IN Change Stocking Levels** form: "The serial/Lot is from a different location, please select the serial/lot again." This has been resolved.
- When opening a favourited or bookmarked report, a user could get an error: "You do not have privileges to this form". This has been resolved.
- If a user opened Connection Manager while an eDocs desk was open with a system script running, then the Connection manager would stay stuck on the **Connecting...** screen indefinitely. This has been resolved.

#### **Greentree Browser**

We've fixed these issues in Greentree Browser:

 A user could be asked to change their password every time they logged in to Greentree Browser. This occurred if an administrator selected the Advanced password management and Pre-expire password settings on the General System Preferences form, changed the user's password, then deselected the Pre-expire password setting. This has been resolved.

#### eDocs

We've fixed these issues in eDocs:

- On the **eDoc AP Invoice** form, tolerance warnings for the total of a purchase order were not appearing. This has been resolved.
- If a site without the Inter-Company module opened an eDoc AP Invoice for a company other than the logged-in company, general ledger accounts would not be available on the **Requisitions** tab. This has been resolved.
- If eDocs line matching was enabled, then clicking the **Automatch** button on an eDocs sales order could cause an error: "Error adding RecentlyUsed Line:Stocking at location level, location must be set." This has been resolved.
- If an instant alert was added to an eDoc, clicking **Assign** in the eDoc header and changing the **Assigned User**, **Assigned Team** or **Status** would delete the instant alert. This has been resolved.

#### WebView

We've fixed these issues in WebView:

• On the **GL Account Enquiry** form, clicking an AP invoice would open the **GL Journal** form, instead of opening the **AP Invoice Drill** form. This has been resolved.

- In financial reports, a user could view all general ledger accounts and balances for a tree, rather than only viewing the accounts they were given access to on the **Account Group Maintenance** form. The user could also view the details of the general ledger accounts, like transactions, balances and budgets. This has been resolved.
- When viewing the details of a WebView enquiry, information would either be missing or incorrect. This has been resolved.